### **JL.DEPATI HAMZAH SEMABUNG LAMA PANGKALPINANG**

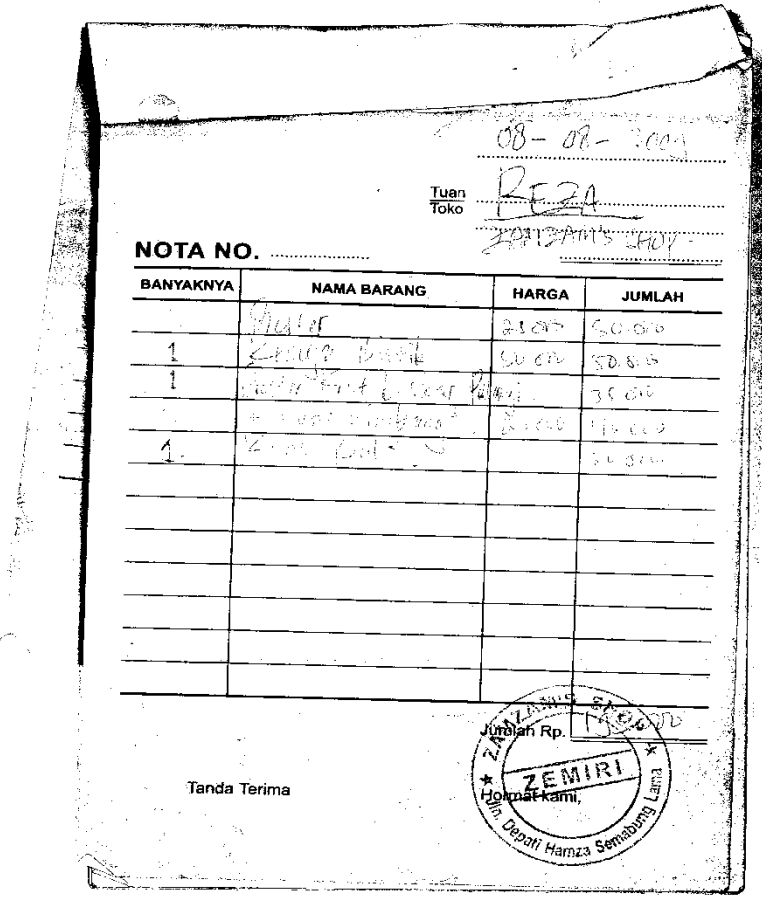

# **Lampiran A - 1**

#### **Analisa Keluaran Sistem Berjalan**

### **Nota Barang**

### **JL.DEPATI HAMZAH SEMABUNG LAMA PANGKALPINANG**

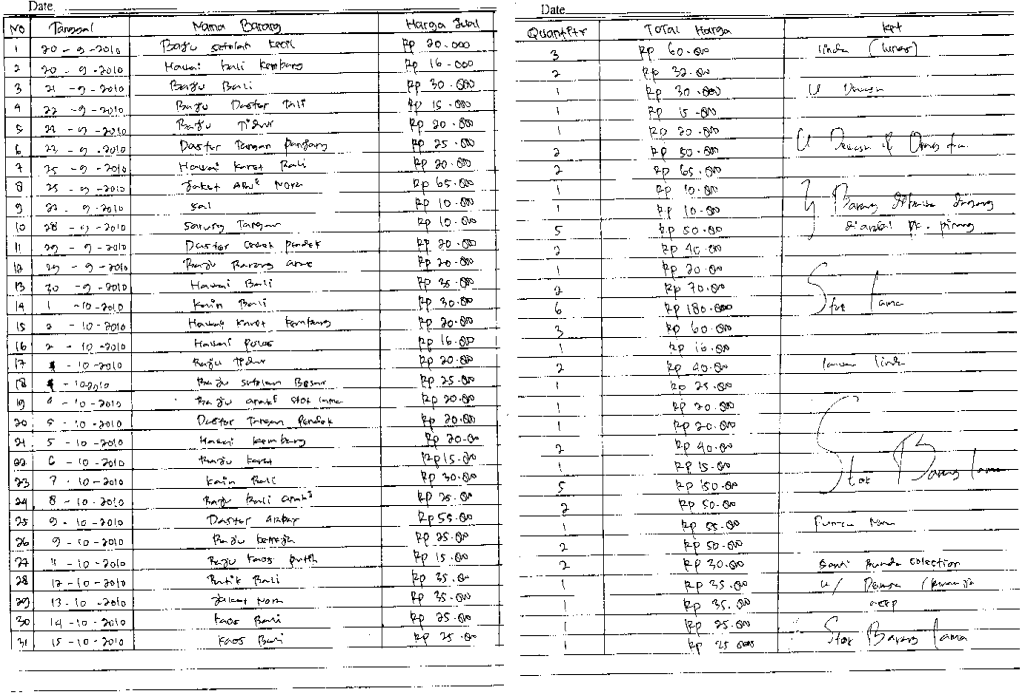

# **Lampiran A – 2**

#### **Analisa Keluaran Sistem Berjalan**

#### **Laporan Penjualan**

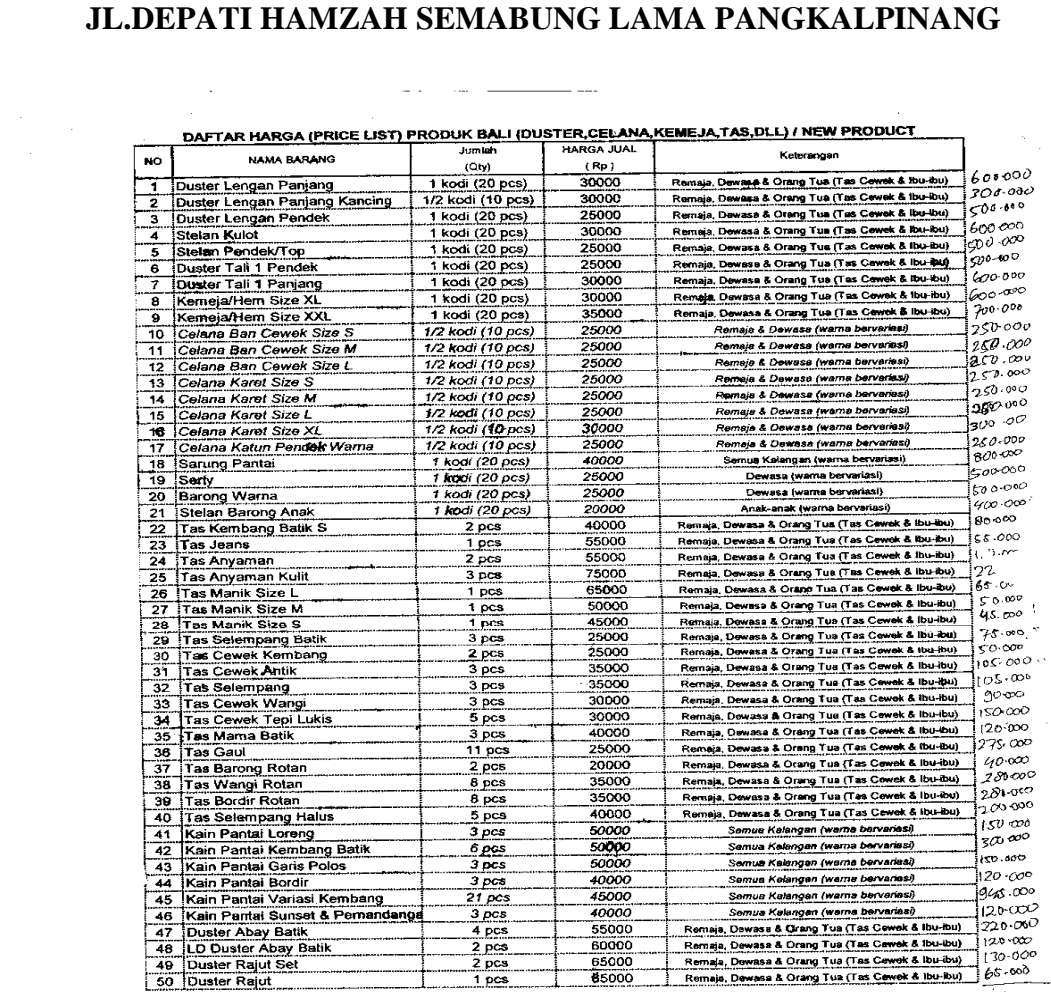

 $13.87000$ 

 $1 - 325$  and

#### **Lampiran B – I**

 $\label{eq:2.1} \frac{d\mathbf{w}}{d\mathbf{w}} = \frac{1}{\sqrt{2\pi}}\sum_{i=1}^n \frac{d\mathbf{w}}{d\mathbf{w}}$ 

 $\mathcal{L}_{\text{max}}$ 

#### **Analisa Masukan Sistem Berjalan**

#### **Data Barang**

### **JL.DEPATI HAMZAH SEMABUNG LAMA PANGKALPINANG**

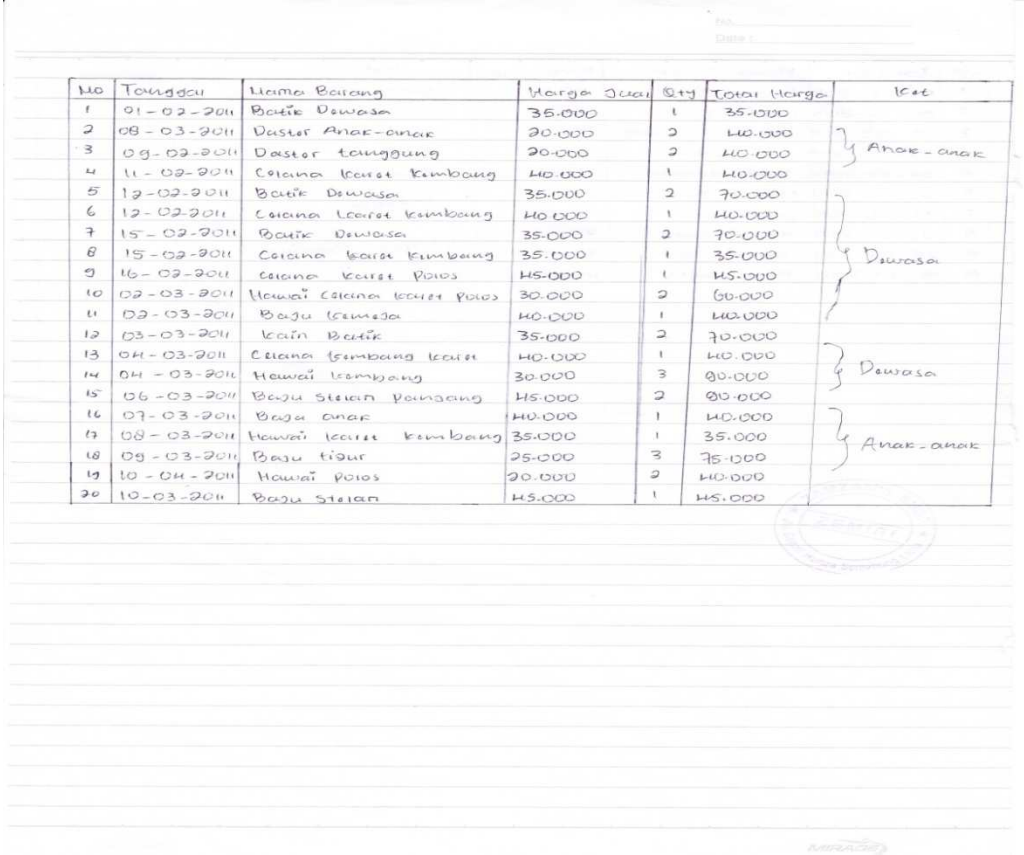

# **Lampiran B – 2**

# **Analisa Masukan Sistem Berjalan**

#### **Data Penjualan**

### **JL.DEPATI HAMZAH SEMABUNG LAMA PANGKALPINANG**

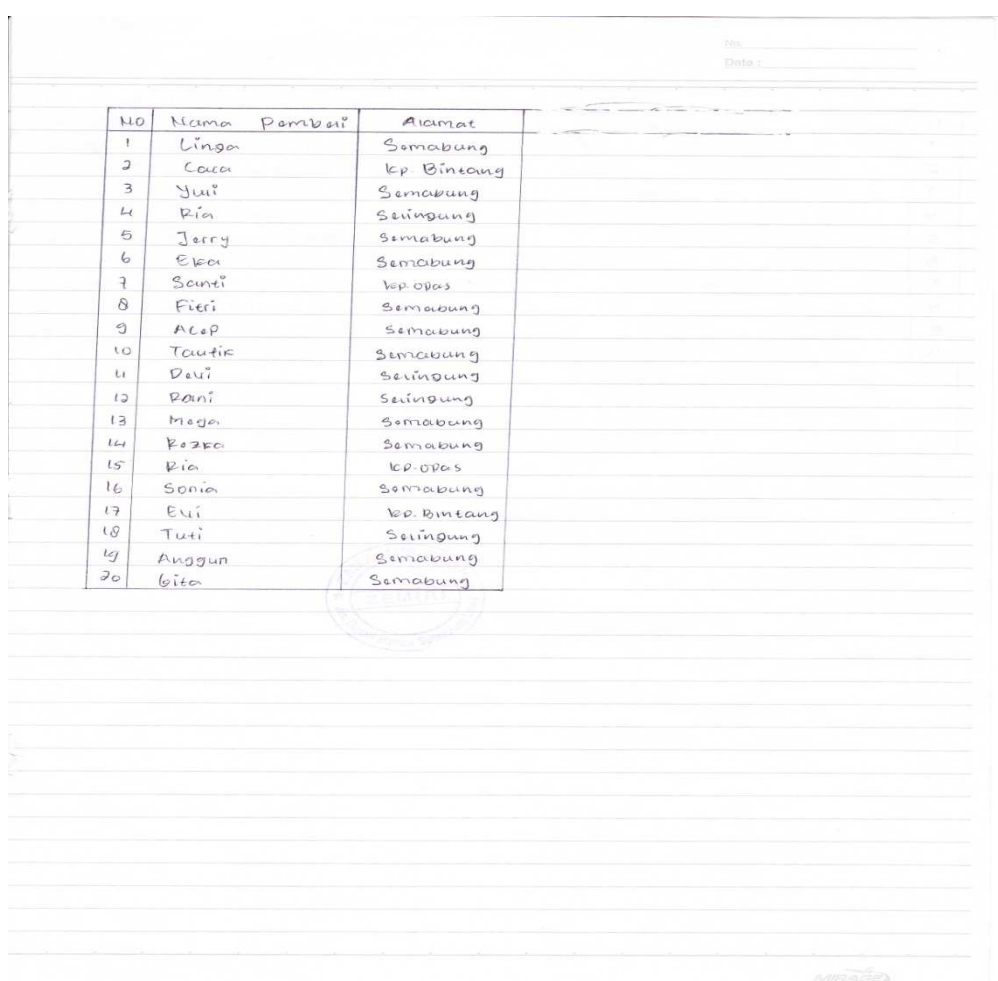

# **Lampiran B – 3**

#### **Analisa Masukan Sistem Berjalan**

#### **Data Pembeli**

### **JL.DEPATI HAMZAH SEMABUNG LAMA PANGKALPINANG**

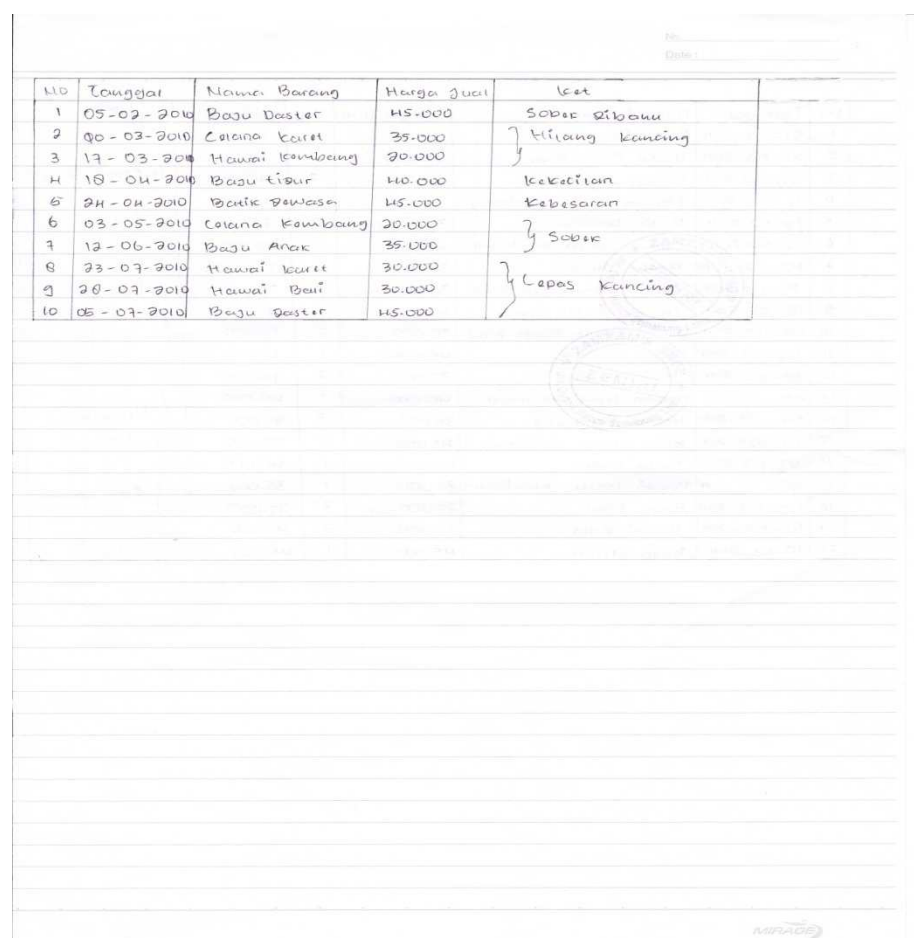

#### **Lampiran B – 4**

# **Analisa Masukan Sistem Berjalan**

#### **Data Retur**

#### Jl.Semabung Lama

#### NOTA

NO.NOTA : X-5-X KD.PEMB : X-5-X

TGL.NOTA : DD/MM/YYYY NM.PEMB : X-25-X

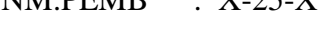

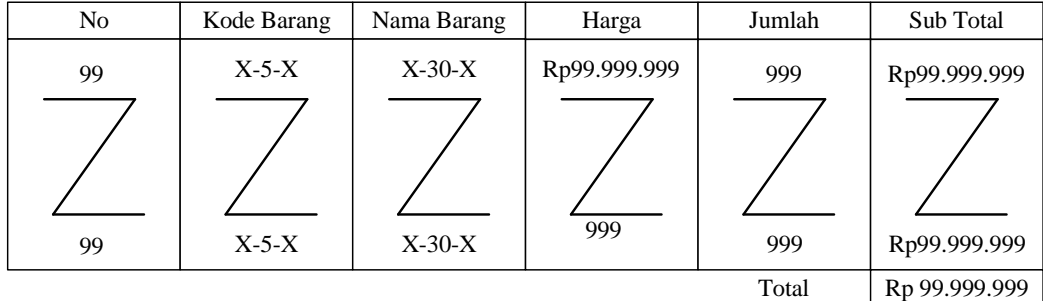

Pangkalpinang, dd/mm/yyyy

Tanda Terima **Hormat Kami**  $($  ) ( )

Lampiran  $C - 1$ 

Rancangan Keluaran Sistem Usulan

Nota

Jl.Semabung Lama

#### BUKTI RETUR

NO. RETUR : X-5-X KD. PEMB : X-5-X

TGL. RETUR : DD/MM/YYYY NM. PEMB : X-25-X

NO. NOTA  $: X-5-X$ 

TGL. NOTA : DD/MM/YYYY

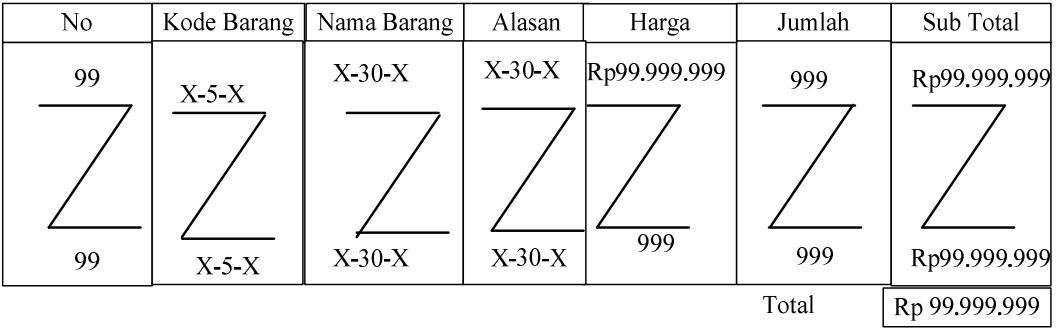

Pangkalpinang, dd/mm/yyyy

Bagian Penjualan

 $($  )

Lampiran  $C - 2$ 

Rancangan Keluaran Sistem Usulan

#### BUKTI RETUR

# Jl.Semabung Lama

#### LAPORAN PENJUALAN

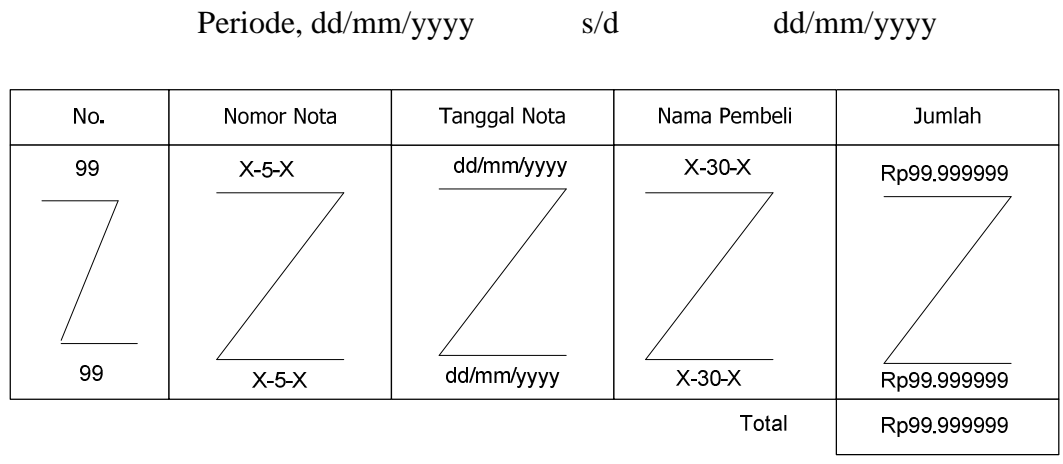

Lampiran  $C - 3$ 

Rancangan Keluaran Sistem Usulan

Laporan Penjualan

Jl.Semabung Lama

#### LAPORAN RETUR

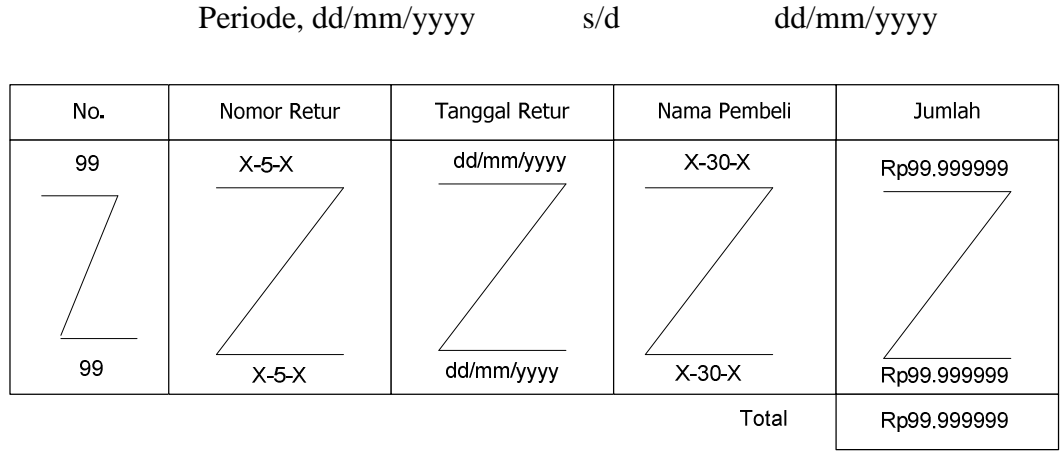

Lampiran  $C - 4$ 

Rancangan Keluaran Sistem Usulan

Laporan Retur

# Jl.Semabung Lama

#### DATA BARANG

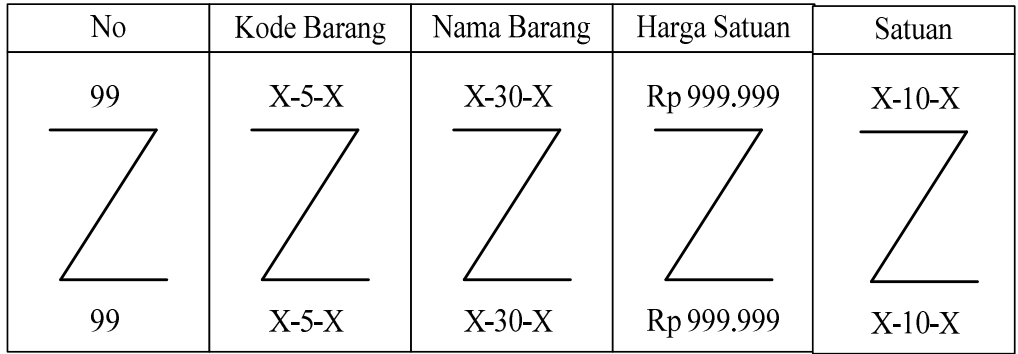

Pangkalpinang, dd/mm/yyyy

Kepala Toko ZamZam'Shop

 $($  )

Lampiran  $D - 1$ 

Rancangan Masukan Sistem Usulan

Data Barang

# Jl.Semabung Lama

#### DATA PEMBELI

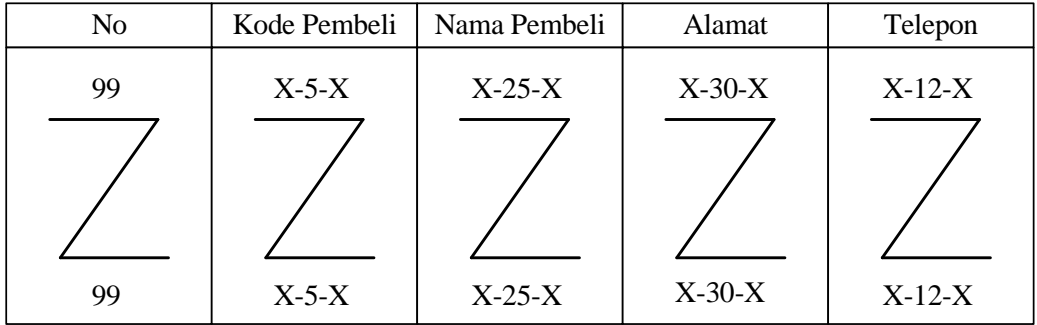

Pangkalpinang, dd/mm/yyyy

Kepala Toko ZamZam'Shop

 $($ 

Lampiran  $D - 2$ 

Rancangan Masukan Sistem Usulan

Data Pembeli

Jl.Semabung Lama

#### DATA PENJUALAN

NO.NOTA : X-5-X KD.PEMB : X-5-X

 $TGL.NOTA : X-8-X$  NM.PEMB  $: X-25-X$ 

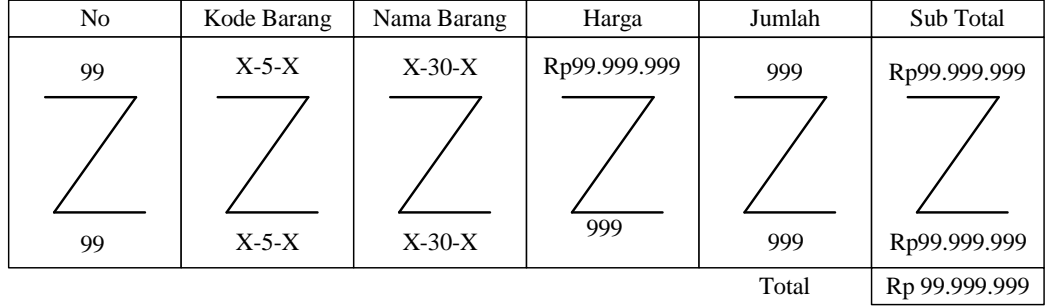

Pangkalpinang, dd/mm/yyyy

Kepala Toko ZamZam'Shop

 $($ 

Lampiran  $D - 3$ 

Rancangan Masukan Sistem Usulan

Data Penjualan

Jl.Semabung Lama

#### DATA RETUR

NO.RETUR : X-5X KD.PEMB : X-5-X

TGL.RETUR : X-B-X NM.PEMB : X-25-X

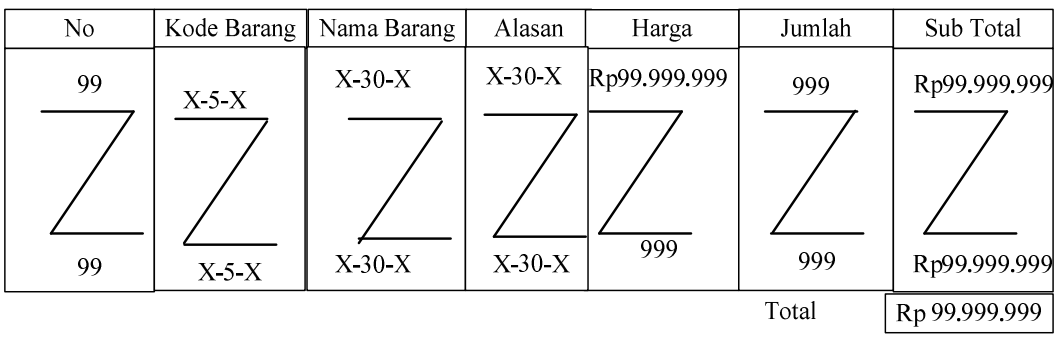

Pangkalpinang, dd/mm/yyyy

Kepala Toko ZamZam'Shop

 $($ 

Lampiran D – 4

Rancangan Masukan Sistem Usulan

Data Retur

#### **Jl. Depati Hamzah Semabung Lama**

#### **SURAT KETERANGAN**

Yang bertanda tangan di bawah ini :

Nama : Zemiri

Jabatan : Pemilik Toko ZamZam'Shop

Menerangkan bahwa :

Nama : Dewi Sartika Nim : 0822300051

Telah melaksanakan riset pada penjualan tunai pada Toko ZamZam'Shop sejak 02 April 2011 sampai dengan 09 Juli 2011 dengan baik.

Demikianlah surat keterangan ini dibuat untuk dapat dipergunakan dengan semestinya.

Pangkalpinang, Juli 2011

Pemilik Toko

(Zemiri)

# KONEKSI

Imports System.Data.OleDb

Imports System.Data

Module Koneksi

Public con As String = "Provider=Microsoft.jet.Oledb.4.0;" & \_

"Data Source=" &

Application.StartupPath & "\TA.mdb;"

Public cn As OleDb.OleDbConnection

# **MENU**

Imports System.Data.OleDb

Imports System.Data

Public Class FMenu

 Private Sub Label2\_Click(ByVal sender As System.Object, ByVal e As System.EventArgs) Handles Label2.Click

End Sub

 Private Sub FMenu\_Load(ByVal sender As System.Object, ByVal e As System.EventArgs) Handles MyBase.Load

Try

cn = New OleDbConnection(con)

cn.Open()

MessageBox.Show("koneksi database berhasil")

Catch ex As Exception

MessageBox.Show("koneksi database gagal")

MsgBox(ex.Message)

Me.Dispose()

End Try

 Private Sub ENTRYDATAPEMBELIToolStripMenuItem\_Click(ByVal sender As System.Object, ByVal e As System.EventArgs) Handles ENTRYDATAPEMBELIToolStripMenuItem.Click

FBarang.ShowDialog()

End Sub

 Private Sub KELUARToolStripMenuItem\_Click(ByVal sender As System.Object, ByVal e As System.EventArgs) Handles KELUARToolStripMenuItem.Click

Me.Close()

End Sub

 Private Sub ENTRYDATAPEMBELIToolStripMenuItem1\_Click(ByVal sender As System.Object, ByVal e As System.EventArgs) Handles ENTRYDATAPEMBELIToolStripMenuItem1.Click

```
 FPembeli.ShowDialog()
```
End Sub

 Private Sub CETAKNOTAToolStripMenuItem\_Click(ByVal sender As System.Object, ByVal e As System.EventArgs) Handles CETAKNOTAToolStripMenuItem.Click

FNota.ShowDialog()

End Sub

 Private Sub CETAKRETURToolStripMenuItem\_Click(ByVal sender As System.Object, ByVal e As System.EventArgs) Handles CETAKRETURToolStripMenuItem.Click

FRetur.ShowDialog()

End Sub

Private Sub

```
CETAKLAPORANPENJUALANToolStripMenuItem1_Click(ByVal sender As
System.Object, ByVal e As System.EventArgs) Handles
CETAKLAPORANPENJUALANToolStripMenuItem1.Click
```

```
 FLaporan.ShowDialog()
```
 Private Sub CETAKLAPORANRETURToolStripMenuItem\_Click(ByVal sender As System.Object, ByVal e As System.EventArgs) Handles CETAKLAPORANRETURToolStripMenuItem.Click

FLapRetur.ShowDialog()

End Sub

End Class

End Module

MASTER

Imports System.Data.OleDb

Imports System.Data

Public Class FBarang

Dim obj As New CBarang

Dim cmd As OleDbCommand

Dim baca As OleDbDataReader

Dim x As New Integer

 Private Sub Fbarang\_Activated(ByVal sender As Object, ByVal e As System.EventArgs) Handles Me.Activated

T1.Focus()

End Sub

 Private Sub Fbarang\_Load(ByVal sender As System.Object, ByVal e As System.EventArgs) Handles MyBase.Load

T1.Text = obj.kd\_brg

obj.ShowData()

End Sub

 Private Sub BTNSIMPAN\_Click(ByVal sender As System.Object, ByVal e As System.EventArgs) Handles BTNSIMPAN.Click If T1.Text = "" Then MsgBox(" Isi kode barang yang ada pada textbox", 16, "pesan !") T1.Focus()

```
 ElseIf T2.Text = "" Then 
              MsgBox("Isi nama barang yang ada pada textbox", 
MsgBoxStyle.Critical, "pesan !") 
             T2.Focus() 
         ElseIf T3.Text = "" Then 
             MsgBox("Isi harga satuan yang ada pada textbox", 
MsgBoxStyle.Critical, "pesan !") 
             T3.Focus() 
         ElseIf T4.Text = "" Then 
             MsgBox("Isi stok yang ada pada textbox", 
MsgBoxStyle.Critical, "pesan !") 
             T4.Focus()
```
#### Else

 obj.kd\_brg = T1.Text obj.nm\_brg = T2.Text obj.har\_sat = T3.Text obj.stok = T4.Text obj.Simpan(T1.Text) obj.ShowData() obj.batal() T1.Text = obj.kd\_brg T2.Text = obj.nm\_brg T3.Text = obj.har\_sat T4.Text = obj.stok T1.Focus() End If

End Sub

 Private Sub txtkode\_KeyPress(ByVal sender As Object, ByVal e As System.Windows.Forms.KeyPressEventArgs) Handles T1.KeyPress

If Asc(e.KeyChar) = 13 Then

obj.kd\_brg = T1.Text

 obj.tampil() T1.Text = obj.kd\_brg T2.Text = obj.nm\_brg T3.Text = obj.har\_sat T4.Text = obj.stok T2.Focus() End If

End Sub

 Private Sub BTNBATAL\_Click(ByVal sender As System.Object, ByVal e As System.EventArgs) Handles BTNBATAL.Click obj.batal() T1.Text = obj.kd\_brg T2.Text = obj.nm\_brg T3.Text = obj.har\_sat T4.Text = obj.stok T1.Focus() End Sub

 Private Sub BTNUBAH\_Click(ByVal sender As System.Object, ByVal e As System.EventArgs) Handles BTNUBAH.Click

```
 obj.kd_brg = T1.Text 
 obj.nm_brg = T2.Text 
 obj.har_sat = T3.Text 
 obj.stok = T4.Text 
 obj.ubah(T1.Text) 
 obj.ShowData() 
 obj.batal() 
 T1.Text = obj.kd_brg 
 T2.Text = obj.nm_brg
```
 T3.Text = obj.har\_sat T4.Text = obj.stok T1.Focus()

End Sub

```
 Private Sub BTNHAPUS_Click(ByVal sender As System.Object, 
ByVal e As System.EventArgs) Handles BTNHAPUS.Click
```
Dim pesan As String

```
 pesan = MsgBox(" apakah kode : [" & T1.Text & "] akan 
dihapus !?", MsgBoxStyle.OkCancel, "pesan!")
```
 If pesan = MsgBoxResult.Ok Then obj.kd\_brg = T1.Text obj.hapus() obj.ShowData()

Else

 MsgBox(" kd\_brg <" & T1.Text & "> batal dihapus", MsgBoxStyle.OkOnly, "pesan!")

End If

 obj.batal() T1.Text = obj.kd\_brg T2.Text = obj.nm\_brg T3.Text = obj.har\_sat T4.Text = obj.stok T1.Focus()

End Sub

 Private Sub BTNKELUAR\_Click(ByVal sender As System.Object, ByVal e As System.EventArgs) Handles BTNKELUAR.Click

Me.Close()

 Private Sub ListView1\_SelectedIndexChanged(ByVal sender As System.Object, ByVal e As System.EventArgs) Handles ListView1.SelectedIndexChanged

> obj.kd\_brg = T1.Text T1.Text = ListView1.FocusedItem.SubItems(1).Text T2.Text = ListView1.FocusedItem.SubItems(2).Text T3.Text = ListView1.FocusedItem.SubItems(3).Text T4.Text = ListView1.FocusedItem.SubItems(4).Text

End Sub

```
End Class
```
Imports System.Data.OleDb

Imports System.Data

Public Class FPembeli

Dim obj As New CPembeli

Dim cmd As OleDbCommand

Dim baca As OleDbDataReader

Dim x As Integer

 Private Sub FPembeli\_Activated(ByVal sender As Object, ByVal e As System.EventArgs) Handles Me.Activated

T1.Focus()

End Sub

 Private Sub FPembeli\_Load(ByVal sender As System.Object, ByVal e As System.EventArgs) Handles MyBase.Load

```
 T1.Text = obj.kd_pemb
```

```
 obj.ShowData()
```
End Sub

 Private Sub BTNSIMPAN\_Click(ByVal sender As System.Object, ByVal e As System.EventArgs) Handles BTNSIMPAN.Click

If T1.Text = "" Then

 MsgBox(" Isi kode pembeli yang ada pada textbox", 16, "pesan !")

T1.Focus()

```
 ElseIf T2.Text = "" Then 
              MsgBox(" Isi nama pembeli yang ada pada textbox", 
MsgBoxStyle.Critical, "pesan!") 
             T2.Focus() 
         ElseIf T3.Text = "" Then 
             MsgBox("Isi alamat yang ada pada textbox", 
MsgBoxStyle.Critical, "pesan!") 
             T3.Focus() 
         ElseIf T4.Text = "" Then 
             MsgBox(" Isi telpon yang ada pada textbox", 
MsgBoxStyle.Critical, "pesan!")
```
T4.Focus()

#### Else

```
 obj.kd_pemb = T1.Text 
 obj.nm_pemb = T2.Text 
 obj.almt = T3.Text 
 obj.telp = T4.Text 
 obj.Simpan(T1.Text) 
 obj.ShowData() 
 obj.batal() 
 T1.Text = obj.kd_pemb 
 T2.Text = obj.nm_pemb 
 T3.Text = obj.almt 
 T4.Text = obj.telp 
 T1.Focus()
```

```
 End If
```
#### End Sub

 Private Sub T1\_KeyPress(ByVal sender As Object, ByVal e As System.Windows.Forms.KeyPressEventArgs) Handles T1.KeyPress

```
 If Asc(e.KeyChar) = 13 Then 
     obj.kd_pemb = T1.Text 
     obj.tampil()
```
 T1.Text = obj.kd\_pemb T2.Text = obj.nm\_pemb T3.Text = obj.almt T4.Text = obj.telp T2.Focus() End If End Sub

 Private Sub BTNBATAL\_Click(ByVal sender As System.Object, ByVal e As System.EventArgs) Handles BTNBATAL.Click obj.batal() T1.Text = obj.kd\_pemb T2.Text = obj.nm\_pemb T3.Text = obj.almt T4.Text = obj.telp T1.Focus()

```
 End Sub
```
 Private Sub BTNUBAH\_Click(ByVal sender As System.Object, ByVal e As System.EventArgs) Handles BTNUBAH.Click

```
 obj.kd_pemb = T1.Text 
 obj.nm_pemb = T2.Text 
 obj.almt = T3.Text 
 obj.telp = T4.Text 
 obj.ubah(T1.Text) 
 obj.ShowData() 
 obj.batal() 
 T1.Text = obj.kd_pemb 
 T2.Text = obj.nm_pemb 
 T3.Text = obj.almt 
 T4.Text = obj.telp
```

```
 T1.Focus()
```
End Sub

```
 Private Sub BTNHAPUS_Click(ByVal sender As System.Object, 
ByVal e As System.EventArgs) Handles BTNHAPUS.Click 
         Dim pesan As String 
         pesan = MsgBox(" apakah kode : [" & T1.Text & "] akan 
dihapus !?", MsgBoxStyle.OkCancel, "pesan !") 
         If pesan = MsgBoxResult.Ok Then 
              obj.kd_pemb = T1.Text 
              obj.hapus() 
              obj.ShowData() 
         Else 
              MsgBox(" kd_pemb <" & T1.Text & "> batal dihapus", 
MsgBoxStyle.OkOnly, "pesan !") 
         End If 
         obj.batal() 
         T1.Text = obj.kd_pemb 
         T2.Text = obj.nm_pemb 
         T3.Text = obj.almt 
         T4.Text = obj.telp 
         T1.Focus() 
     End Sub
```
 Private Sub BTNKELUAR\_Click(ByVal sender As System.Object, ByVal e As System.EventArgs) Handles BTNKELUAR.Click

Me.Close()

```
 Private Sub ListView1_SelectedIndexChanged(ByVal sender As
System.Object, ByVal e As System.EventArgs) Handles
ListView1.SelectedIndexChanged
```

```
 obj.kd_pemb = T1.Text
```
 T1.Text = ListView1.FocusedItem.SubItems(1).Text T2.Text = ListView1.FocusedItem.SubItems(2).Text T3.Text = ListView1.FocusedItem.SubItems(3).Text T4.Text = ListView1.FocusedItem.SubItems(4).Text End Sub

End Class

# CLASS-CLASS

Imports System.Data.OleDb Imports System.Data Public Class CBarang Private xkd\_brg As String Private xnm\_brg As String Private xhar\_sat As String Private xstok As Integer

> Dim cmd As OleDbCommand Dim baca As OleDbDataReader Dim baris As Boolean Dim x As Integer Public nil As Integer

 Public Property kd\_brg() As String Get Return xkd\_brg End Get Set(ByVal value As String) xkd\_brg = value End Set End Property

```
 Get 
              Return xnm_brg 
         End Get 
         Set(ByVal value As String) 
              xnm_brg = value 
         End Set 
     End Property 
     Public Property har_sat() As String 
         Get 
             Return xhar_sat 
         End Get 
         Set(ByVal value As String) 
              xhar_sat = value 
         End Set 
     End Property 
     Public Property stok() As Integer 
         Get 
              Return xstok 
         End Get 
         Set(ByVal value As Integer) 
              xstok = value 
         End Set 
     End Property 
     Public Function Simpan(ByVal kode As String) As Integer 
         cmd = New OleDbCommand("select * from barang where kd_brg 
="" & xkd brg & "'", cn)
         baca = cmd.ExecuteReader() 
         baris = False 
         If baca.HasRows = True Then
```
Public Property nm\_brg() As String

```
 MsgBox(" kode barang : " & kode & " sudah pernah 
disimpan !") 
         Else 
             cmd = New OleDbCommand("insert into 
barang(kd_brg,nm_brg,har_sat,stok)" & _
              "values('" & kode & "','" & xnm_brg & "','" & xhar_sat 
& "','" & xstok & "')", cn) 
             MessageBox.Show(" Data Dengan Kode Barang : " & kode & 
" sudah tersimpan ") 
             Return cmd.ExecuteNonQuery 
         End If 
     End Function 
     Public Function ubah(ByVal kode As String) As Integer 
         cmd = New OleDbCommand("select * from barang where kd_brg 
='" & kode & "'", cn) 
         baca = cmd.ExecuteReader() 
         baris = False 
         If baca.HasRows = True Then 
             cmd = New OleDbCommand("update barang set nm_brg='" & 
xnm_brg & "', har_sat='" & xhar_sat & "', stok='" & _
                                      xstok & "' where kd_brg='" & 
xkd_brg & "'", cn) 
             MessageBox.Show(" Data Dengan Kode barang : " & kode & 
" sudah di ubah ") 
             Return cmd.ExecuteNonQuery 
         End If 
     End Function 
     Public Function hapus() As Integer 
         cmd = New OleDbCommand("select * from barang where 
kd_brg='" & xkd_brg & "'", cn) 
         baca = cmd.ExecuteReader 
         If baca.HasRows = False Then
```

```
 MsgBox("kode barang : [" & xkd_brg & "] tidak ada ", 
MsgBoxStyle.Information, "pesan !") 
         Else 
             MsgBox("kode barang : [" & xkd_brg & "] sudah dihapus 
", MsgBoxStyle.Information, "pesan !") 
             cmd = New OleDbCommand("delete from barang where 
kd_brg='" & xkd_brg & "'", cn) 
             Return cmd.ExecuteNonQuery 
         End If 
     End Function 
     Public Function batal() As Integer 
        kd brg = " "nm_brg = ""har sat = 0stok = 0 End Function 
     Public Sub ShowData() 
        x = 1 cmd = New OleDbCommand("SELECT * FROM barang order by 
kd_brg asc", cn) 
         baca = cmd.ExecuteReader 
         Fbarang.ListView1.Items.Clear() 
         While baca.Read 
             Fbarang.ListView1.Items.Add((x).ToString) 
             Fbarang.ListView1.Items(x - 
1).SubItems.Add(baca.Item("kd_brg").ToString) 
             Fbarang.ListView1.Items(x - 
1).SubItems.Add(baca.Item("nm_brg").ToString) 
             FBarang.ListView1.Items(x - 
1).SubItems.Add(baca.Item("har_sat").ToString) 
             FBarang.ListView1.Items(x - 
1).SubItems.Add(baca.Item("stok").ToString) 
            x = x + 1 End While
```

```
 'cmd.Dispose() 
          'baca.Close() 
     End Sub 
     Public Sub tampil() 
        'nil = 0 cmd = New OleDbCommand("select * from barang where 
kd_brg='" & xkd_brg & "'", cn) 
         baca = cmd.ExecuteReader 
          'baris = False 
         If baca.HasRows = True Then 
              'nil = 0 
              baca.Read() 
              xkd_brg = baca.Item(0) 
             xnm_brg = baca.Item(1) 
             xhar\_sat = baca.Htem(2)xstok = baca.Item(3) End If 
          'If baca.IsClosed = False Then baca.Close() 
          'Return Baris 
     End Sub 
     Public Sub TampilTranBrg() 
         cmd = New OleDbCommand("select * from barang where 
kd_brg='" & xkd_brg & "'", cn) 
         baca = cmd.ExecuteReader 
          'baris = False 
         If baca.HasRows = True Then 
             'nil = 0 'baris = True 
              baca.Read() 
             xkd brg = baca.Item(0)
```

```
xnm_brg = baca.Htem(1)xhar sat = baca.Item(2)
xstok = baca.Hem(3)
```
Else

```
 MsgBox(" kode barang : [" & xkd_brg & "] tidak ada 
dalam database", MsgBoxStyle.Information, "pesan !") 
             batal() 
         End If 
     End Sub 
     Public Function BrowseBarang(ByVal XNm_Brg As String) As
Integer '.....isi listview di form listTbarang 
        x = 1 cmd = New OleDbCommand("SELECT * FROM barang where Nm_Brg 
like '%" & XNm_Brg & "%' order by Kd_Brg", cn) 
         baca = cmd.ExecuteReader 
         Fbrowsebrg.ListView1.Items.Clear() 
         While baca.Read 
Fbrowsebrg.ListView1.Items.Add(baca.Item("kd_brg").ToString) 
             Fbrowsebrg.ListView1.Items(x - 
1).SubItems.Add(baca.Item("nm_brg").ToString) 
             Fbrowsebrg.ListView1.Items(x - 
1).SubItems.Add(baca.Item("har_sat").ToString) 
             Fbrowsebrg.ListView1.Items(x - 
1).SubItems.Add(baca.Item("stok").ToString) 
            x = x + 1 End While 
         cmd.Dispose() 
         baca.Close() 
     End Function 
     Public Function tampil1() As Integer 
         cmd = New OleDbCommand("select * from barang where 
kd_brg='" & xkd_brg & "'", cn)
```

```
 baca = cmd.ExecuteReader()
```

```
 If baca.HasRows = True Then 
    baca.Read() 
   xkd_brg = baca.Item(0)xnm brq = baca.Item(1)xhar\_sat = baca.Item(2)xstok = baca.Item(3)
```
#### End If

End Function

```
End Class
```
Imports System.Data.OleDb

Imports System.Data

Public Class Cisi

```
 Private xjml As String 
 Private xhrg As String 
 Dim cmd As OleDbCommand 
 Dim baca As OleDbDataReader 
 Public Property jml() As String 
     Get 
          Return xjml 
     End Get 
     Set(ByVal value As String) 
         xjml = value 
     End Set 
 End Property 
 Public Property hrg() As String 
     Get 
          Return xjml 
     End Get 
     Set(ByVal value As String)
```

```
 xhrg = value 
         End Set 
     End Property 
     Public Function Simpan(ByVal i As Integer, ByVal xno_nota As
String, ByVal xkd_brg As String) As Integer 
         cmd = New OleDbCommand("insert into 
isi(kd_brg, no_nota, hrg, jml)" \& _
         "values('" & xkd_brg & "','" & xno_nota & "','" & xhrg & 
"','" & xjml & "')", cn) 
         cmd.ExecuteReader() 
     End Function 
End Class 
Imports System.Data.OleDb 
Imports System.Data 
Public Class Ckembali 
     Private xkdbrg As String 
     Private xno_retur As String 
     Private xalasan As String 
     Private xjml As String 
     Private xhrg As String 
     Dim cmd As OleDbCommand 
     Dim baca As OleDbDataReader 
     Public Property alasan() As String 
         Get 
             Return xalasan 
         End Get 
         Set(ByVal value As String) 
              xalasan = value 
         End Set 
     End Property 
     Public Property jml() As String
```

```
 Get 
              Return xjml 
         End Get 
         Set(ByVal value As String) 
              xjml = value 
         End Set 
     End Property 
     Public Property hrg() As String 
         Get 
             Return xhrg 
         End Get 
         Set(ByVal value As String) 
              xhrg = value 
         End Set 
     End Property 
     Public Function simpan(ByVal u As Integer, ByVal xno_retur As
String, ByVal xkd_brg As String) As Integer 
         cmd = New OleDbCommand("insert into 
kembali(kd_brg,no_retur,alasan,jml,hrg)" & _ 
                                  "Values('" & xkd_brg & "','" & 
xno_retur & "','" & xalasan & "', '" & xjml & "', '" & xhrg & 
"')", cn) 
         cmd.ExecuteNonQuery() 
     End Function 
End Class 
Imports System.Data.OleDb 
Imports System.Data 
Public Class cetaknota 
     Private xno_nota As String 
     Private xkd_brg As String 
     Private xjml As String 
     Private xhrg As String
```
117

```
 Private xtgl_nota As Date 
 Private xkd_pemb As String 
 Private xnm_pemb As String 
 Private x As Integer 
 Dim cmd As OleDbCommand 
 Dim baca As OleDbDataReader 
 Dim TmpNilai As String = "" 
 Dim tampungstok As New Integer 
 Public Property no_nota() As String 
     Get 
         Return xno_nota 
     End Get 
     Set(ByVal value As String) 
         xno_nota = value 
     End Set 
 End Property 
 Public Property tgl_nota() As Date 
     Get 
          Return xtgl_nota 
     End Get 
     Set(ByVal value As Date) 
         xtgl_nota = value 
     End Set 
 End Property 
 Public Property kd_pemb() As String 
     Get 
          Return xkd_pemb 
     End Get 
     Set(ByVal value As String)
```

```
 xkd_pemb = value 
         End Set 
     End Property 
     Public Property hrg() As String 
         Get 
             Return xhrg 
         End Get 
         Set(ByVal value As String) 
              xhrg = value 
         End Set 
     End Property 
     Public Property nm_pemb() As String 
         Get 
             Return xnm_pemb 
         End Get 
         Set(ByVal value As String) 
              xnm_pemb = value 
         End Set 
     End Property 
     Public Function Simpan(ByVal xno_nota As String) As Integer 
         cmd = New OleDbCommand("select * from Nota where no_nota 
='" & xno_nota & "'", cn) 
         baca = cmd.ExecuteReader() 
         cmd = New OleDbCommand("insert into nota 
(no_nota,tgl_nota,kd_pemb)" & _ 
                                 "values ('" & xno_nota & "','" & 
xtgl_nota & "','" & xkd_pemb & "')", cn) 
         MessageBox.Show("Data Dengan no nota : " & xno_nota & " 
Sudah Tersimpan") 
         Return cmd.ExecuteNonQuery 
         Call oto()
```

```
 End Function 
     Public Sub oto() 'No Nota yang dibuat secara otomatis 
         cmd = New OleDbCommand("select * from nota order by 
no_nota desc", cn) 
         baca = cmd.ExecuteReader 
         If baca.Read Then 
            TmpNilai = Mid(baca.Item("no nota"), 4, 3)
         Else 
            xno\_nota = "N-0001" If baca.IsClosed = False Then baca.Close() 
             Exit Sub 
         End If 
         TmpNilai = Val(TmpNilai) + 1 
        xno\_nota = "NB-" & Mid("0000", 2, 3 - TmpNilai.Length) &TmpNilai 
         If baca.IsClosed = False Then baca.Close() 
     End Sub 
     Public Function TampilNota(ByVal xno_nota As String) As
Integer 
        x = 1 cmd = New OleDbCommand("SELECT *FROM QNota where no_nota = 
'" & xno_nota & "' order by kd_brg", cn) 
         baca = cmd.ExecuteReader 
         FNota.ListView1.Items.Clear() 
         While baca.Read
```

```
120
```
 $xno\_nota = baca.Item(0)$ 

```
xtgl\_nota = baca.Htem(1)xkd pemb = baca.Item(2)
            xnm_pemb = baca.Item(3)
             FNota.ListView1.Items.Add((x).ToString)
             FNota.ListView1.Items(x - 
1).SubItems.Add(baca.Item("kd_brg").ToString) 
             FNota.ListView1.Items(x - 
1).SubItems.Add(baca.Item("nm_brg").ToString) 
             FNota.ListView1.Items(x - 
1).SubItems.Add(baca.Item("hrg").ToString) 
             FNota.ListView1.Items(x - 
1).SubItems.Add(baca.Item("jml").ToString) 
             FNota.ListView1.Items(x - 
1).SubItems.Add(baca.Item("total").ToString) 
            x = x + 1FNota.T11.Text = Val(FNota.T11.Text) + baca.Item(10) End While 
         cmd.Dispose() 
         baca.Close() 
     End Function 
End Class
```

```
Imports System.Data.OleDb 
Imports System.Data 
Public Class CPembeli 
     Private xkd_pemb As String 
     Private xnm_pemb As String 
     Private xalmt As String 
     Private xtelp As Integer
```
Dim cmd As OleDbCommand

```
 Dim baca As OleDbDataReader 
 Dim baris As Boolean 
 Dim x As Integer 
 Public nil As Integer 
 Public Property kd_pemb() As String 
     Get
```
 Return xkd\_pemb End Get

Set(ByVal value As String)

xkd\_pemb = value

End Set

End Property

```
 Public Property nm_pemb() As String 
     Get 
         Return xnm_pemb 
     End Get 
     Set(ByVal value As String) 
          xnm_pemb = value 
     End Set 
 End Property 
 Public Property almt() As String 
     Get 
         Return xalmt 
     End Get 
     Set(ByVal value As String) 
         xalmt = value
```
End Set

End Property

```
 Public Property telp() As Integer 
         Get 
             Return xtelp 
         End Get 
         Set(ByVal value As Integer) 
             xtelp = value 
         End Set 
     End Property 
     Public Function Simpan(ByVal kode As String) As Integer 
         cmd = New OleDbCommand("select * from pembeli where 
kd pemb ='" & kode & "'", cn)
         baca = cmd.ExecuteReader() 
         baris = False 
         If baca.HasRows = True Then 
             MsgBox(" kode pembeli : " & kode & " sudah pernah 
disimpan !") 
         Else 
             cmd = New OleDbCommand("insert into 
pembeli(kd_pemb,nm_pemb,almt,telp)" & _ 
 "values('" & kode & "','" & xnm_pemb & "','" & xalmt & 
"','" & xtelp & "')", cn) 
             MessageBox.Show(" Data Dengan Kode pembeli : " & kode 
& " sudah tersimpan ") 
             Return cmd.ExecuteNonQuery 
         End If 
     End Function 
     Public Function ubah(ByVal kode As String) As Integer 
         cmd = New OleDbCommand("select * from pembeli where 
kd pemb ='" & kode & "'", cn)
         baca = cmd.ExecuteReader() 
         baris = False
```

```
 If baca.HasRows = True Then 
             cmd = New OleDbCommand("update pembeli set nm_pemb='"
& xnm_pemb & "',almt='" & xalmt & "',telp='" & \angle xtelp & "' where kd_pemb='" & 
kode & "'", cn) 
             MessageBox.Show(" Data Dengan Kode pembeli : " & kode 
& " sudah di ubah ") 
             Return cmd.ExecuteNonQuery 
         End If 
     End Function 
     Public Function hapus() As Integer 
         cmd = New OleDbCommand("select * from pembeli where 
kd_pemb='" & xkd_pemb & "'", cn) 
         baca = cmd.ExecuteReader 
         If baca.HasRows = False Then 
             MsgBox("kode pembeli : [" & xkd_pemb & "] tidak ada ", 
MsgBoxStyle.Information, "pesan !") 
         Else 
             MsgBox("kode pembeli : [" & xkd_pemb & "] sudah 
dihapus ", MsgBoxStyle.Information, "pesan !") 
             cmd = New OleDbCommand("delete from pembeli where 
kd_pemb='" & xkd_pemb & "'", cn) 
             Return cmd.ExecuteNonQuery 
         End If 
     End Function 
     Public Function batal() As Integer 
        kd pemb = "nm\_pemb = " "almt = 0telp = 0 End Function 
     Public Sub ShowData() 
        x = 1
```

```
 cmd = New OleDbCommand("SELECT * FROM pembeli order by 
kd_pemb asc", cn) 
         baca = cmd.ExecuteReader 
         FPembeli.ListView1.Items.Clear() 
         While baca.Read 
             FPembeli.ListView1.Items.Add((x).ToString) 
             FPembeli.ListView1.Items(x - 
1).SubItems.Add(baca.Item("kd_pemb").ToString) 
             FPembeli.ListView1.Items(x - 
1).SubItems.Add(baca.Item("nm_pemb").ToString) 
             FPembeli.ListView1.Items(x - 
1).SubItems.Add(baca.Item("almt").ToString) 
             FPembeli.ListView1.Items(x - 
1).SubItems.Add(baca.Item("telp").ToString) 
            x = x + 1 End While 
         'cmd.Dispose() 
         'baca.Close() 
     End Sub 
     Public Sub tampil() 
        'ni1 = 0 cmd = New OleDbCommand("select * from pembeli where 
kd_pemb='" & xkd_pemb & "'", cn) 
         baca = cmd.ExecuteReader 
         'baris = False 
         If baca.HasRows = True Then 
             'nil = 0 'baris = true 
             baca.Read() 
            xkd pemb = baca.Item(0)
            xnm_pemb = baca.Item(1)xalmt = baca.Htem(2)xtelp = baca.Htem(3)
```

```
 End If 
          'If baca.IsClosed = False Then baca.Close() 
          'Return Baris 
     End Sub 
     Public Sub TampilTranPemb() 
         cmd = New OleDbCommand("select * from pembeli where 
kd_pemb='" & xkd_pemb & "'", cn) 
         baca = cmd.ExecuteReader 
          'baris = False 
         If baca.HasRows = True Then 
              'nil = 0 
              'baris = True 
             baca.Read() 
             xkd_pemb = baca.Item(0) 
             xnm_pemb = baca.Item(1) 
            xalmt = baca.Hem(2)xtelp = baca.Hem(3) Else 
             MsgBox(" kode pembeli : [" & xkd_pemb & "] tidak ada 
dalam database", MsgBoxStyle.Information, "pesan !") 
             batal() 
         End If 
     End Sub 
     Public Function BrowsePembeli(ByVal XNm_Brg As String) As
Integer '.....isi listview di form listTbarang 
        x = 1 cmd = New OleDbCommand("SELECT * FROM pembeli where 
nm pemb like '%" & xnm pemb & "%' order by kd pemb", cn)
         baca = cmd.ExecuteReader 
         Fbrowsebrg.ListView1.Items.Clear()
```

```
 While baca.Read
```

```
Fbrowsepemb.ListView1.Items.Add(baca.Item("kd_pemb").ToString)
```

```
 Fbrowsepemb.ListView1.Items(x - 
1).SubItems.Add(baca.Item("nm_pemb").ToString) 
              Fbrowsepemb.ListView1.Items(x - 
1).SubItems.Add(baca.Item("almt").ToString) 
             Fbrowsepemb.ListView1.Items(x - 
1).SubItems.Add(baca.Item("telp").ToString) 
            x = x + 1 End While 
         cmd.Dispose() 
         baca.Close() 
     End Function 
End Class 
Imports System.Data.OleDb 
Imports System.Data 
Public Class CRetur 
     Private xno_retur As String 
     Private xkd_brg As String 
     Private xalasan As String 
     Private xjml As String 
     Private xhrg As String 
     Private xtgl_retur As Date 
     Private xkd_pemb As String 
     Private xnm_pemb As String 
     Private xno_nota As String 
     Private xtgl_nota As String
```
 Private x As Integer Dim cmd As OleDbCommand Dim baca As OleDbDataReader Dim TmpNilai As String = ""

```
 Dim tampungstok As New Integer 
 Public Property no_retur() As String 
     Get 
         Return xno_retur 
     End Get 
     Set(ByVal value As String) 
         xno_retur = value 
     End Set 
 End Property 
 Public Property tgl_retur() As Date 
     Get 
         Return xtgl_retur 
     End Get 
     Set(ByVal value As Date) 
         xtgl_retur = value 
     End Set 
 End Property 
 Public Property kd_pemb() As String 
     Get 
         Return xkd_pemb 
     End Get 
     Set(ByVal value As String) 
         xkd_pemb = value 
     End Set 
 End Property 
 Public Property nm_pembeli() As String 
     Get 
         Return xnm_pemb 
     End Get 
     Set(ByVal value As String)
```

```
 xnm_pemb = value 
         End Set 
     End Property 
     Public Property alasan() As String 
         Get 
              Return xalasan 
         End Get 
         Set(ByVal value As String) 
              xalasan = value 
         End Set 
     End Property 
     Public Property no_nota() As String 
         Get 
             Return xno_nota 
         End Get 
         Set(ByVal value As String) 
              xno_nota = value 
         End Set 
     End Property 
     Public Property tgl_nota() As Date 
         Get 
              Return xno_nota 
         End Get 
         Set(ByVal value As Date) 
              xtgl_nota = value 
         End Set 
     End Property 
     Public Function Simpan(ByVal xno_retur As String) As Integer 
         cmd = New OleDbCommand("select * from retur where no_retur 
='" & xno_retur & "'", cn) 
         baca = cmd.ExecuteReader()
```

```
129
```

```
 cmd = New OleDbCommand("insert into retur 
(no_retur,tgl_retur,no_nota)" & _ 
                                 "values ('" & xno_retur & "','" & 
xtgl_retur & "','" & xno_nota & "')", cn) 
         MessageBox.Show("Data Dengan no retur : " & xno_retur & " 
Sudah Tersimpan") 
         Return cmd.ExecuteNonQuery 
         Call oto() 
     End Function 
     Public Sub oto() 'No Nota yang dibuat secara otomatis 
         cmd = New OleDbCommand("select * from retur order by 
no_retur desc", cn) 
         baca = cmd.ExecuteReader 
         If baca.Read Then 
             TmpNilai = Mid(baca.Item("no_retur"), 4, 3) 
         Else 
            xno return = "N-0001" If baca.IsClosed = False Then baca.Close() 
             Exit Sub 
         End If 
         TmpNilai = Val(TmpNilai) + 1 
        xno_retur = "NB-" & Mid("0000", 2, 3 - TmpNilai.Length) &TmpNilai 
         If baca.IsClosed = False Then baca.Close()
```
End Sub

 Public Function TampilNota(ByVal xno\_nota As String) As Integer

```
x = 1 cmd = New OleDbCommand("SELECT *FROM QRetur where no_retur 
= '" & xno_retur & "' order by kd_brg", cn) 
         baca = cmd.ExecuteReader 
         FNota.ListView1.Items.Clear() 
         While baca.Read 
            xno retur = baca.Item(0)xtgl\_return = baca.Item(1)xkd pemb = baca. Item(2)
             xnm_pemb = baca.Item(3) 
             FNota.ListView1.Items.Add((x).ToString)
             FNota.ListView1.Items(x - 
1).SubItems.Add(baca.Item("kd_brg").ToString) 
             FNota.ListView1.Items(x - 
1).SubItems.Add(baca.Item("nm_brg").ToString) 
             FNota.ListView1.Items(x - 
1).SubItems.Add(baca.Item("satuan").ToString) 
             FNota.ListView1.Items(x - 
1).SubItems.Add(baca.Item("hrg").ToString) 
             FNota.ListView1.Items(x - 
1).SubItems.Add(baca.Item("jml").ToString) 
             FNota.ListView1.Items(x - 
1).SubItems.Add(baca.Item("total").ToString) 
            x = x + 1FNota.T11.Text = Val(FReturn.T13.Text) + baca.Item(10) End While 
         cmd.Dispose() 
         baca.Close() 
     End Function
```
End Class

### TRANSAKSI

Imports System.Data.OleDb Imports System.Data Public Class FNota Dim ObjNota As New cetaknota Dim ObjIsi As New Cisi Dim ObjBarang As New CBarang Dim cmd As OleDbCommand Dim baca As OleDbDataReader

Dim x As New Integer

Dim TampungStok As New Integer

 Private Sub FNota\_Activated(ByVal sender As Object, ByVal e As System.EventArgs) Handles Me.Activated

T3.Focus()

```
 Private Sub FNota_Load(ByVal sender As System.Object, ByVal e 
As System.EventArgs) Handles MyBase.Load
```

```
 ObjNota.oto() 
     T1.Text = ObjNota.no_nota 
     T2.Text = Format(Date.Today) 
 End Sub 
 Sub BukaKunci() 
     T2.Enabled = True 
     T3.Enabled = True 
     T4.Enabled = True
```

```
 End Sub 
 Sub Kunci() 
     T2.Enabled = False 
     T3.Enabled = False 
     T4.Enabled = False 
 End Sub 
 Sub ClearAll() 
    T2. Text = ""T3.Text = "T4. Text = " ListView1.Items.Clear() 
     BukaKunci() 
     T2.Focus() 
 End Sub
```

```
 Private Sub BTNCARI_Click(ByVal sender As System.Object, ByVal
e As System.EventArgs) Handles BTNCARI.Click 
         Fbrowsebrg.ShowDialog() 
         T8.Focus() 
     End Sub 
     Private Sub T1_KeyPress(ByVal sender As Object, ByVal e As
System.Windows.Forms.KeyPressEventArgs) Handles T1.KeyPress 
         If Asc(e.KeyChar) = 13 Then 
             cmd = New OleDbCommand("select * from nota where 
no_nota = ' & T1. Text & '' , cn)
             baca = cmd.ExecuteReader
```
If baca.HasRows = False Then

```
 MessageBox.Show("No Nota : [" & T1.Text & "] Tidak 
ada di database !", "Information") 
                 T1. Text = " Call ClearAll() 
                  ObjNota.oto() 
                  T1.Text = ObjNota.no_nota 
             Else 
                  Kunci() 
                  ObjNota.TampilNota(T1.Text) 
                  T2.Text = ObjNota.tgl_nota 
                  T3.Text = ObjNota.kd_pemb 
                  T4.Text = ObjNota.nm_pemb 
             End If 
         End If 
     End Sub 
     Private Sub BTNSIMPAN_Click(ByVal sender As System.Object, 
ByVal e As System.EventArgs) Handles BTNSIMPAN.Click 
         ObjNota.no_nota = T1.Text 
         ObjNota.tgl_nota = T2.Text 
         ObjNota.kd_pemb = T3.Text 
         cmd = New OleDbCommand("Select * From NOTA Where no_nota 
='" & T1.Text & "'", cn)
         baca = cmd.ExecuteReader 
         If baca.HasRows = True Then 
             MessageBox.Show(" No.Nota : [" & T1.Text & "] Sudah 
Pernah Di Simpan !", " information", MessageBoxButtons.OK) 
         ElseIf T1.Text = "" Then 
             MsgBox("Isi No.Nota Yang Ada Pada Textboxt", 16, " 
Pesan !") 
             T1.Focus() 
         ElseIf T3.Text = "" Then
```
 MsgBox("Isi Kode Pembeli Yang Ada Pada Textboxt", 16, " Pesan !")

T3.Focus()

Else

ObjNota.Simpan(T1.Text)

For  $i = 0$  To ListView1.Items.Count - 1

ObjIsi.hrg = ListView1.Items(i).SubItems(3).Text

ObjIsi.jml = ListView1.Items(i).SubItems(4).Text

```
 ObjIsi.Simpan(i, T1.Text, 
ListView1.Items(i).SubItems(1).Text)
```
Next

```
 MessageBox.Show("Data Nota Sudah Pernah Tersimpan", 
"informasii", MessageBoxButtons.OK, MessageBoxIcon.Information)
             ClearAll() 
         End If 
     End Sub
```
 Private Sub BTNCETAK\_Click(ByVal sender As System.Object, ByVal e As System.EventArgs) Handles BTNCETAK.Click MsgBox("No. Nota " & T1.Text) CtkNota.CrystalReportViewer1.SelectionFormula = "{QNota.no\_nota}='" & T1.Text & "'" CtkNota.CrystalReportViewer1.RefreshReport() CtkNota.ShowDialog() Call ClearAll()

```
 ObjNota.oto() 
 T1.Text = ObjNota.no_nota 
 T2.Text = Format(Date.Today)
```

```
 Private Sub BTNKELUAR_Click(ByVal sender As System.Object, 
ByVal e As System.EventArgs) Handles BTNKELUAR.Click
```

```
 Me.Close()
```

```
 Call ClearAll()
```

```
 Private Sub Button2_Click(ByVal sender As System.Object, ByVal
e As System.EventArgs) Handles Button2.Click 
         Fbrowsepemb.ShowDialog() 
         T5.Focus() 
     End Sub 
     Public Sub ClearBarang() 
        T5.Text = "T6.Text = "T7. Text = ""T8. Text = ""T8. Text = ""T9.Text = " T5.Focus() 
     End Sub 
     Private Sub T10_KeyPress(ByVal sender As Object, ByVal e As
System.Windows.Forms.KeyPressEventArgs) Handles T9.KeyPress 
         If Asc(e.KeyChar) = 13 Then 
            For i = 0 To ListView1.Items.Count - 1
                  If ListView1.Items(i).SubItems(1).Text = T5.Text 
Then 
                      MessageBox.Show("kode barang : [ " & T5.Text & 
"] Sudah Masuk ke Daftar Pesan !", "Infomasi....!!!!") 
                      ClearBarang() 
                      Exit Sub 
                  End If 
             Next 
         End If 
         TambahList() 
         Call ClearBarang() 
         T5.Focus()
```
End Sub

```
 Private Sub btntambah_Click(ByVal sender As System.Object, 
ByVal e As System.EventArgs) Handles btntambah.Click 
         TambahList() 
         Call ClearBarang() 
         T5.Focus() 
     End Sub 
     Public Sub TambahList() 
         Dim List As New ListViewItem 
        List.Text = x + 1 List.SubItems.Add(T5.Text) 
         List.SubItems.Add(T6.Text) 
         List.SubItems.Add(T7.Text) 
         List.SubItems.Add(T8.Text) 
         List.SubItems.Add(T9.Text) 
         ListView1.Items.AddRange(New ListViewItem() {List}) 
         T11.Text = Val(T11.Text) + Val(List.SubItems(5).Text) 
        x = x + 1
```

```
 End Sub
```

```
 Private Sub T9_KeyPress(ByVal sender As Object, ByVal e As
System.Windows.Forms.KeyPressEventArgs) Handles T8.KeyPress 
         If Asc(e.KeyChar) = 13 Then 
             If T8.Text = "" Then 
                 MsgBox("Isi Jumlah Barang Yang Akan Di 
Pesan....!!!!") 
                 T8.Focus() 
             Else
```
 cmd = New OleDbCommand("Select \* From barang Where kd\_Brg='" & T5.Text & "'", cn)

```
 baca = cmd.ExecuteReader 
                  If baca.HasRows = True Then 
                      baca.Read() 
                     TampungStok = baca.Item(3) If TampungStok < 5 Then 
                           MsgBox(" Stok Clear Barang , Beli Dulu 
Terus Jual Lagi...!!!") 
                           ClearBarang() 
                           Exit Sub 
                      ElseIf T8.Text > TampungStok Then 
                           MsgBox("Stok Hanya Ada " & TampungStok & 
".........!!!!!") 
                          T8. Text = " T8.Focus() 
                          T9. Text = " End If 
                  End If 
                  T9.Text = T7.Text * T8.Text 
                  T9.Focus() 
              End If 
         End If 
     End Sub 
     Private Sub Button1_Click(ByVal sender As System.Object, ByVal
e As System.EventArgs) Handles Button1.Click 
         Call ClearBarang() 
     End Sub 
End Class
     Imports System.Data.OleDb 
Imports System.Data 
Public Class FRetur
```

```
138
```
Dim ObjRetur As New CRetur

Dim ObjIsi As New Cisi

Dim ObjBarang As New CBarang

Dim objkembali As New Ckembali

Dim cmd As OleDbCommand

Dim baca As OleDbDataReader

Dim x As New Integer

Dim TampungStok As New Integer

Public nil As Integer

 Private Sub FRetur\_Activated(ByVal sender As Object, ByVal e As System.EventArgs) Handles Me.Activated

T5.Focus()

End Sub

Sub BukaKunci()

 T2.Enabled = True T3.Enabled = True T4.Enabled = True T5.Enabled = True T6.Enabled = True

```
 End Sub
```

```
 Sub Kunci() 
     T2.Enabled = False 
     T3.Enabled = False 
     T4.Enabled = False 
     T5.Enabled = False 
     T5.Enabled = False 
 End Sub 
 Sub ClearAll() 
    T2. Text = ""
```

```
T3.Text = "T4. Text = "T5. Text = ""T6. Text = "
```

```
 ListView1.Items.Clear()
```
BukaKunci()

T2.Focus()

```
 Private Sub FRetur_Load(ByVal sender As System.Object, ByVal e 
As System.EventArgs) Handles MyBase.Load
```

```
 ObjRetur.oto() 
     T1.Text = ObjRetur.no_retur 
     T2.Text = Format(Date.Today) 
 End Sub
```

```
 Private Sub BTNCARI_Click(ByVal sender As System.Object, ByVal
e As System.EventArgs) 
         Fbrowsepemb.ShowDialog() 
         T7.Focus() 
     End Sub 
     Public Sub ClearBarang() 
        T7.Text = ""T8. Text = ""T9. Text = "T10. Text = "T11.Text = "T12.Text = " T7.Focus()
```

```
 End Sub
```

```
 Private Sub T13_KeyPress(ByVal sender As Object, ByVal e As
System.Windows.Forms.KeyPressEventArgs) Handles T13.KeyPress 
         If Asc(e.KeyChar) = 13 Then 
            For i = 0 To ListView1.Items.Count - 1
                 If ListView1.Items(i).SubItems(1).Text = T5.Text 
Then 
                     MessageBox.Show("kode barang : [ " & T5.Text &
```

```
"] Sudah Masuk ke Daftar Pesan !", "Infomasi....!!!!")
```

```
 ClearBarang()
```
Exit Sub

End If

Next

End If

```
 TambahList()
```
Call ClearBarang()

T5.Focus()

```
 Private Sub BTNTAMBAH_Click(ByVal sender As System.Object, 
ByVal e As System.EventArgs) Handles BTNTAMBAH.Click 
         TambahList() 
         Call ClearBarang() 
         T7.Focus() 
     End Sub 
     Public Sub TambahList() 
         Dim List As New ListViewItem 
        List.Text = x + 1 List.SubItems.Add(T7.Text) 
         List.SubItems.Add(T8.Text) 
         List.SubItems.Add(T9.Text)
```

```
 List.SubItems.Add(T10.Text) 
 List.SubItems.Add(T11.Text) 
 List.SubItems.Add(T12.Text) 
 ListView1.Items.AddRange(New ListViewItem() {List}) 
 T13.Text = Val(T13.Text) + Val(List.SubItems(6).Text) 
x = x + 1
```

```
 End Sub
```

```
 Private Sub T12_KeyPress(ByVal sender As Object, ByVal e As
System.Windows.Forms.KeyPressEventArgs) Handles T12.KeyPress
```

```
 If Asc(e.KeyChar) = 13 Then 
    For i = 0 To ListView1.Items.Count - 1
         If ListView1.Items(i).SubItems(1).Text = T5.Text
```
Then

```
 MessageBox.Show("kode barang : [ " & T5.Text & 
"] Sudah Masuk ke Daftar Pesan !", "Infomasi....!!!!")
```

```
 ClearBarang()
```
Exit Sub

End If

Next

#### End If

```
 TambahList()
```
Call ClearBarang()

T5.Focus()

End Sub

 Private Sub BTNCETAKRETUR\_Click(ByVal sender As System.Object, ByVal e As System.EventArgs) Handles BTNCETAKRETUR.Click

MsgBox("No. Retur " & T1.Text)

```
 FCrtkRetur.CrystalReportViewer1.SelectionFormula = 
"{QRetur.no_retur}='" & T1.Text & "'"
```

```
 FCrtkRetur.CrystalReportViewer1.RefreshReport()
```
 FCrtkRetur.ShowDialog() Call ClearAll() ObjRetur.oto() T1.Text = ObjRetur.no\_retur T2.Text = Format(Date.Today) End Sub

 Private Sub BTNKELUAR\_Click(ByVal sender As System.Object, ByVal e As System.EventArgs) Handles BTNKELUAR.Click

Me.Close()

End Sub

 Private Sub T7\_KeyPress(ByVal sender As Object, ByVal e As System.Windows.Forms.KeyPressEventArgs) Handles T7.KeyPress

```
 If Asc(e.KeyChar) = 13 Then 
     ObjBarang.kd_brg = T1.Text 
     ObjBarang.tampil1() 
     T1.Text = ObjBarang.kd_brg 
     T2.Text = ObjBarang.nm_brg 
     T3.Text = ObjBarang.har_sat 
     T4.Text = ObjBarang.stok
```
End If

End Sub

 Private Sub CMBCARI\_Click(ByVal sender As Object, ByVal e As System.EventArgs) Handles CMBCARI.Click

Fbrowsebrg.ShowDialog()

T11.Focus()

End Sub

 Private Sub T11\_KeyPress(ByVal sender As Object, ByVal e As System.Windows.Forms.KeyPressEventArgs) Handles T11.KeyPress

```
 If Asc(e.KeyChar) = 13 Then 
              If T8.Text = "" Then 
                  MsgBox("Isi Jumlah Barang Yang Akan Di 
Pesan....!!!!") 
                  T8.Focus() 
              Else 
                  cmd = New OleDbCommand("Select * From barang Where 
kd_Brg='" & T5.Text & "'", cn) 
                  baca = cmd.ExecuteReader 
                  If baca.HasRows = True Then 
                      baca.Read() 
                       TampungStok = baca.Item(3) 
                       If TampungStok < 5 Then 
                           MsgBox(" Stok Clear Barang , Beli Dulu 
Terus Jual Lagi...!!!") 
                           ClearBarang() 
                           Exit Sub 
                       ElseIf T8.Text > TampungStok Then 
                           MsgBox("Stok Hanya Ada " & TampungStok & 
".........!!!!!") 
                          T10.Text = " T10.Focus() 
                          T12.Text = "" End If 
                  End If 
                  T12.Text = T10.Text * T11.Text 
                  T12.Focus() 
              End If 
          End If 
     End Sub
```

```
 Private Sub BTNSIMPAN_Click(ByVal sender As Object, ByVal e As
System.EventArgs) Handles BTNSIMPAN.Click 
         ObjRetur.no_retur = T1.Text 
         ObjRetur.tgl_retur = T2.Text 
         ObjRetur.nm_pembeli = T3.Text 
         ObjRetur.alasan = T4.Text 
         ObjRetur.no_nota = T5.Text 
         cmd = New OleDbCommand("Select * From retur Where no_retur 
=" & T1. Text & "'", cn)
         baca = cmd.ExecuteReader 
         'If baca.HasRows = True Then 
         ' MessageBox.Show(" No.retur : [" & T1.Text & "] Sudah 
Pernah Di Simpan !", " information", MessageBoxButtons.OK) 
         'ElseIf T1.Text = "" Then 
              ' MsgBox("Isi No.retur Yang Ada Pada Textboxt", 16, " 
Pesan !") 
              ' T1.Focus() 
         'ElseIf T3.Text = "" Then 
         ' MsgBox("Isi no nota Yang Ada Pada Textboxt", 16, " 
Pesan !") 
         ' T3.Focus() 
         'Else 
         ObjRetur.Simpan(T1.Text) 
        For u = 0 To ListView1.Items.Count - 1
             objkembali.alasan = T4.Text 
'ListView1.Items(u).SubItems(2).Text 
             objkembali.jml = ListView1.Items(u).SubItems(5).Text 
             objkembali.hrg = ListView1.Items(u).SubItems(4).Text 
             objkembali.simpan(u, T1.Text, 
ListView1.Items(u).SubItems(1).Text) 
         Next
```

```
 MessageBox.Show("Data No Retur Sudah Pernah Tersimpan", 
"informasii", MessageBoxButtons.OK, MessageBoxIcon.Information)
```
ClearAll()

' End If

End Sub

End Class

Imports System.Data.OleDb

Imports System.Data

Public Class Fbrowsebrg

Dim obj As New CBarang

 Private Sub ListView1\_MouseClick(ByVal sender As Object, ByVal e As System.Windows.Forms.MouseEventArgs) Handles ListView1.MouseClick

If FBarang.Enabled = True Then

Me.Close()

 FNota.T5.Text = ListView1.FocusedItem.SubItems(0).Text FNota.T6.Text = ListView1.FocusedItem.SubItems(1).Text

FNota.T7.Text = ListView1.FocusedItem.SubItems(2).Text

End If

If FRetur.Enabled = True Then

 FRetur.T7.Text = ListView1.FocusedItem.SubItems(0).Text

 FRetur.T8.Text = ListView1.FocusedItem.SubItems(1).Text

 FRetur.T9.Text = ListView1.FocusedItem.SubItems(3).Text

 FRetur.T10.Text = ListView1.FocusedItem.SubItems(2).Text

End If

End Sub

 Private Sub Fbrowsebrg\_Activated(ByVal sender As Object, ByVal e As System.EventArgs) Handles Me.Activated

T2.Focus()

 Private Sub Fbrowsebrg\_Load(ByVal sender As System.Object, ByVal e As System.EventArgs) Handles MyBase.Load

obj.BrowseBarang(T2.Text)

End Sub

 Private Sub T2\_KeyPress(ByVal sender As Object, ByVal e As System.Windows.Forms.KeyPressEventArgs) Handles T2.KeyPress

If Asc(e.KeyChar) = 27 Then

Me.Close()

Else

T2.Focus()

End If

End Sub

 Private Sub T2\_TextChanged(ByVal sender As System.Object, ByVal e As System.EventArgs) Handles T2.TextChanged

obj.BrowseBarang(T2.Text)

End Sub

 Private Sub ListView1\_SelectedIndexChanged(ByVal sender As System.Object, ByVal e As System.EventArgs) Handles ListView1.SelectedIndexChanged

End Sub

End Class

Imports System.Data.OleDb

Imports System.Data

Public Class Fbrowsepemb

Dim obj As New CPembeli

 Private Sub Fbrowsepemb\_Activated(ByVal sender As Object, ByVal e As System.EventArgs) Handles Me.Activated

T2.Focus()

End Sub

 Private Sub Fbrowsepemb\_Load(ByVal sender As System.Object, ByVal e As System.EventArgs) Handles MyBase.Load

obj.BrowsePembeli(T2.Text)

End Sub

 Private Sub T2\_KeyPress(ByVal sender As Object, ByVal e As System.Windows.Forms.KeyPressEventArgs) Handles T2.KeyPress

If Asc(e.KeyChar) = 27 Then

Me.Close()

Else

T2.Focus()

End If

End Sub

 Private Sub T2\_TextChanged(ByVal sender As System.Object, ByVal e As System.EventArgs) Handles T2.TextChanged

obj.BrowsePembeli(T2.Text)

End Sub

```
 Private Sub ListView1_MouseClick(ByVal sender As Object, ByVal
e As System.Windows.Forms.MouseEventArgs) Handles
ListView1.MouseClick
```
If FPembeli.Enabled = True Then

Me.Close()

FNota.T3.Text = ListView1.FocusedItem.SubItems(0).Text

FNota.T4.Text = ListView1.FocusedItem.SubItems(1).Text

End If

```
 Private Sub ListView1_SelectedIndexChanged(ByVal sender As
System.Object, ByVal e As System.EventArgs) Handles
ListView1.SelectedIndexChanged
```
End Sub

End Class

# LAPORAN

Public Class FLaporan

 Private Sub CmdCetak\_Click(ByVal sender As System.Object, ByVal e As System.EventArgs) Handles CmdCetak.Click

FCtkLapPenjualn.ShowDialog()

End Sub

 Private Sub CmdKeluar\_Click(ByVal sender As Object, ByVal e As System.EventArgs) Handles CmdKeluar.Click

Me.Close()

End Sub

 Private Sub FLaporan\_Load(ByVal sender As System.Object, ByVal e As System.EventArgs) Handles MyBase.Load

End Sub

End Class

Public Class FLapRetur

 Private Sub Cmdcetak\_Click(ByVal sender As System.Object, ByVal e As System.EventArgs) Handles Cmdcetak.Click

FCtkLapRetur.ShowDialog()

 Private Sub CmdKeluar\_Click(ByVal sender As Object, ByVal e As System.EventArgs) Handles CmdKeluar.Click

Me.Close()

End Sub

 Private Sub FLapRetur\_Load(ByVal sender As System.Object, ByVal e As System.EventArgs) Handles MyBase.Load

End Sub

End Class